# **Clarett+8Pre**

**User Guide**

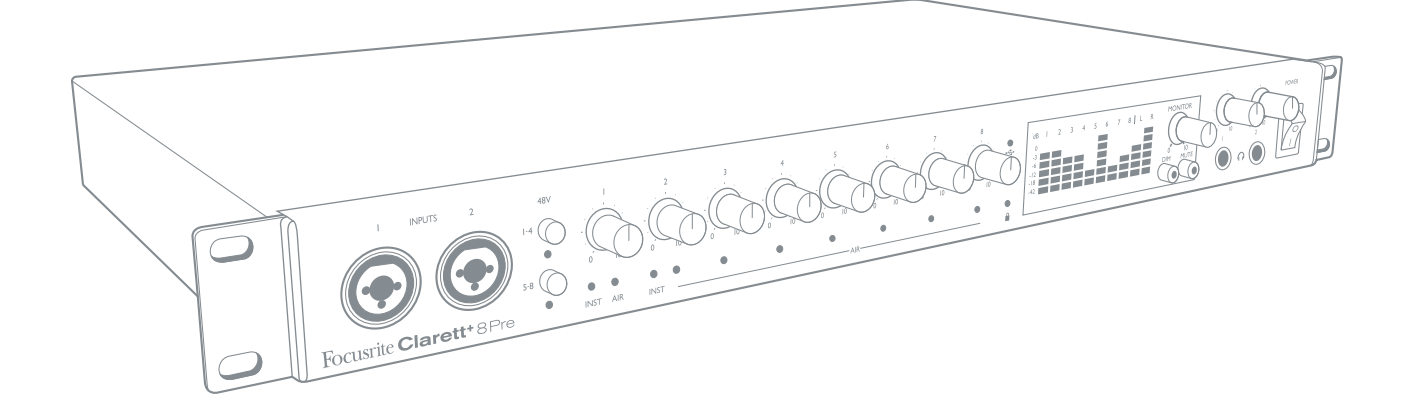

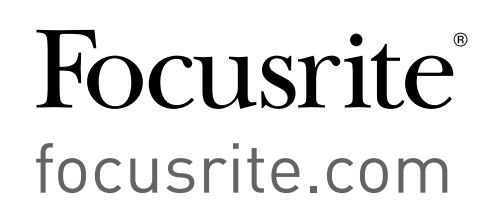

# **TABLE OF CONTENTS**

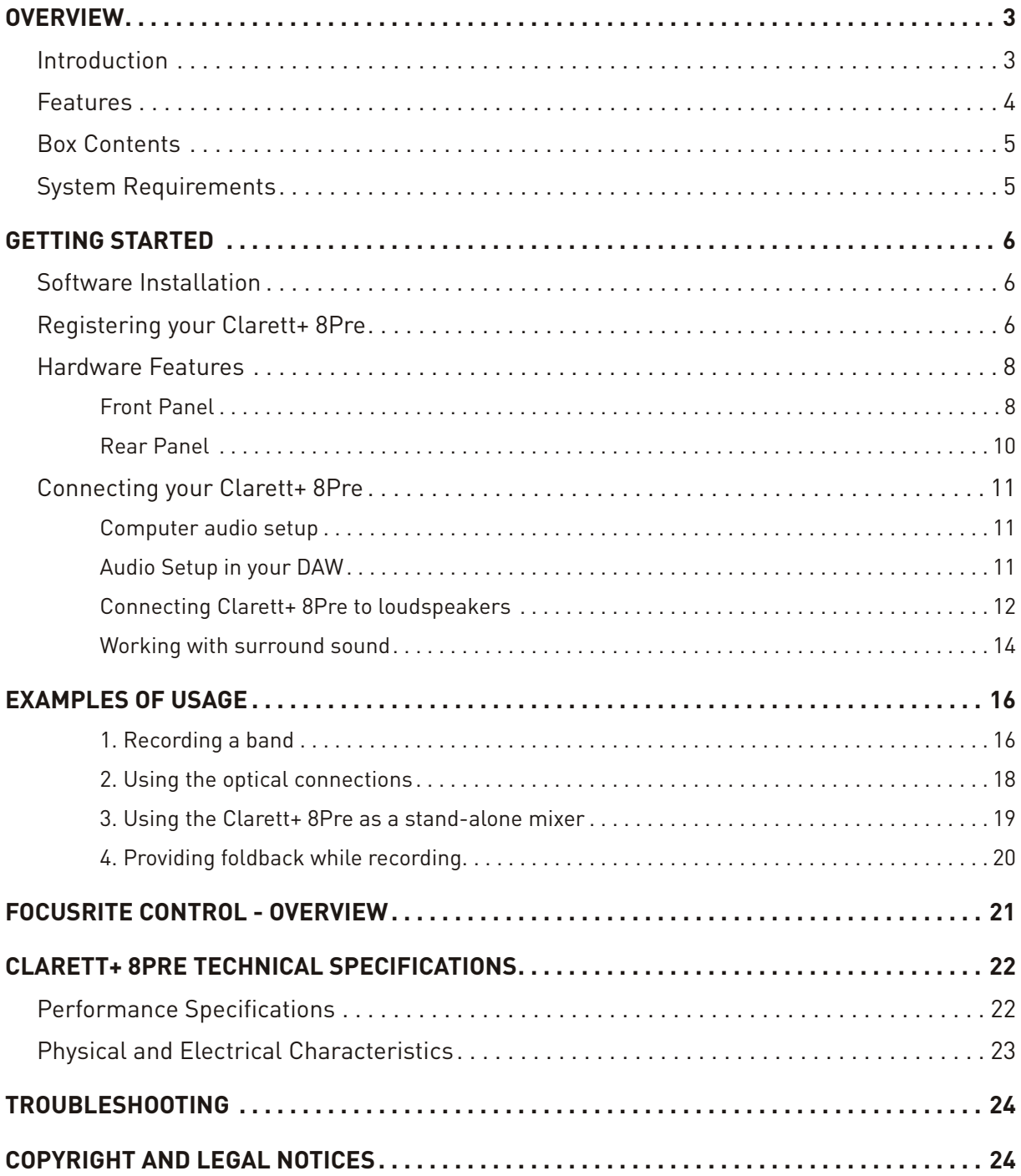

# <span id="page-2-0"></span>**OVERVIEW**

**WARNING:** Excessive sound pressure levels from earphones and headphones can cause hearing loss.

**WARNING:** This equipment must only be connected to USB Type 2.0+ or Thunderbolt 3.0+ ports.

## **Introduction**

Thank you for purchasing this Clarett+ 8Pre, a high-performance and immensely capable studio centrepiece for PC or Mac. Eight next-generation, high-headroom, low-noise, low-distortion Clarett+ mic preamps - featuring the unique All-analogue Air function - help you capture superbly clear recordings, and independent A-D and D-A converters with improved dynamic range bring you closer than ever to your music.

This User Guide provides a detailed explanation of the hardware to help you achieve a thorough understanding of the product's operational features. We recommend you take the time to read the Guide, so you are fully aware of all the features the Clarett+ 8Pre has to offer.

**IMPORTANT:** As well as this User Guide, you will need the **Focusrite Control** Software Guide which can be downloaded from [focusrite.com/downloads](http://focusrite.com/downloads). This contains full details of **Focusrite Control**, the software application designed

specifically for use with the Focusrite Clarett+ range of interfaces.

If either User Guide does not have the information you need, please go to [support.focusrite.com](https://support.focusrite.com), where you can find articles and tutorials beyond the scope of this user guide. A Getting Started video tutorial is also available, at [focusrite.com/get-started/ClarettPlus-8Pre](https://focusrite.com/get-started/ClarettPlus-8Pre).

## <span id="page-3-0"></span>**Features**

The Clarett+ 8pre has eight next-generation, high-performance Clarett+ preamps to capture clear and powerful sounds with a preamp design that brings masses of headroom, low distortion and low noise. New and improved high-performance A-D and D-A converters maintain the purity of analogue and deliver extremely low noise and high dynamic range.

Vocals will shine with the All-analogue Air, its analogue circuitry emulating the classic Focusrite ISA 110 preamp. J-FET instrument inputs offer dedicated, ultra-high-impedance, extremely wide audio bandwidth, and mimic guitar amp inputs to preserve the natural tone of guitars.

The accompanying software application, **Focusrite Control**, is designed to let you easily configure the Clarett+ 8Pre with signal routings appropriate for most common recording tasks. For more complex situations, it provides extensive routing and monitoring options, as well as the ability to control global hardware settings such as sample rate and synchronisation. You can download **Focusrite Control** from [focusrite.com/downloads.](https://focusrite.com/downloads)

iPad and iPhone users can additionally download [Focusrite iOS Control from the App Store®.](https://apps.apple.com/us/app/focusrite-control/id1127384645) The app communicates via WiFi with **Focusrite Control** running on your computer, and lets you adjust your monitor mixes and input settings from your iOS device. See the **Focusrite Control** User Manual for more information.

## <span id="page-4-0"></span>**Box Contents**

Along with your Clarett+ 8Pre you should have:

- AC mains cable with IEC connector
- USB-C to USB-A cable
- USB-C to USB-C cable

**Focusrite Control** is available at [focusrite.com/downloads](https://focusrite.com/downloads). On Windows, **Focusrite Control** will also install the driver required. Mac users: Clarett+ 8Pre is class-compliant on Macs, therefore no drivers are required.

As a Clarett+ owner, you are also entitled to a selection of third-party software. Go to [focusrite.com/included\\_software/ClarettPlus-8Pre](https://focusrite.com/included_software/ClarettPlus-8Pre) to find out what's included.

## **System Requirements**

**IMPORTANT** – Please visit the following link for up-to-date information on computer and operating system compatibility for all Clarett+ products: [support.focusrite.com](https://support.focusrite.com)

# <span id="page-5-0"></span>**GETTING STARTED**

## **Software Installation**

**Focusrite Control** and the driver software needed for the Clarett+ 8Pre are available for download from the Focusrite website: [focusrite.com/downloads](https://focusrite.com/downloads).

Click **Clarett+ range** on the **Downloads** page. This will take you to a page with all the downloads which are available for the Clarett+ range.

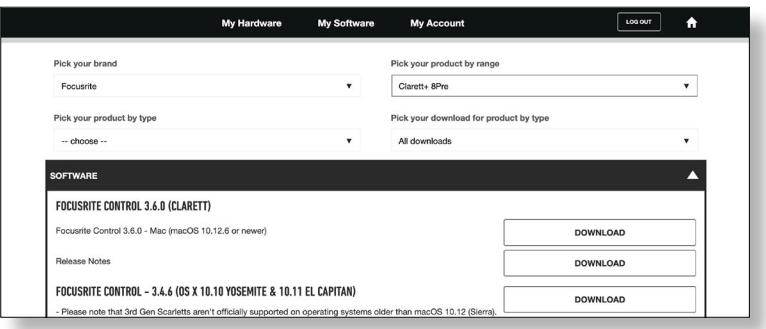

To download the **Focusrite Control** version you need, click the appropriate **Download** button.

Note that the Windows driver is included within the **Focusrite Control** download. No additional driver is needed for Macs.

## **Registering your Clarett+ 8Pre**

If you are having trouble with the steps below, please watch our video guide here: [focusrite.com/get-started/ClarettPlus-8Pre.](https://focusrite.com/get-started/ClarettPlus-8Pre.)

1. Go to [focusrite.com/register/.](https://focusrite.com/register/)

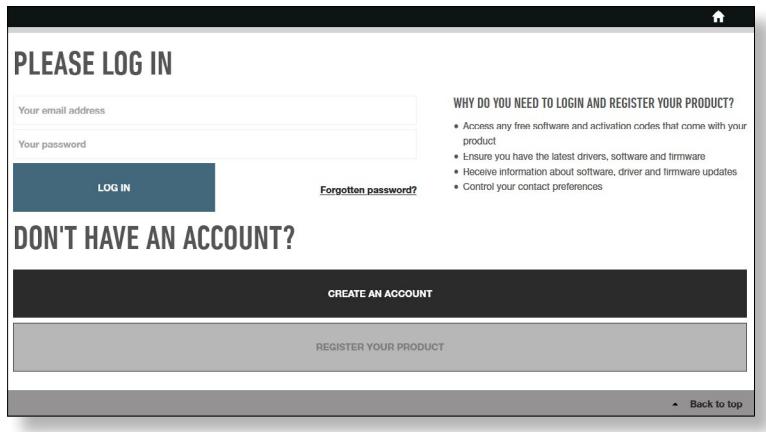

2. If you do not have already have a Focusrite/Novation account, select **CREATE AN ACCOUNT** and follow the on-screen instructions.

3. If you do have an account, log in and select **REGISTER A NEW PRODUCT**:

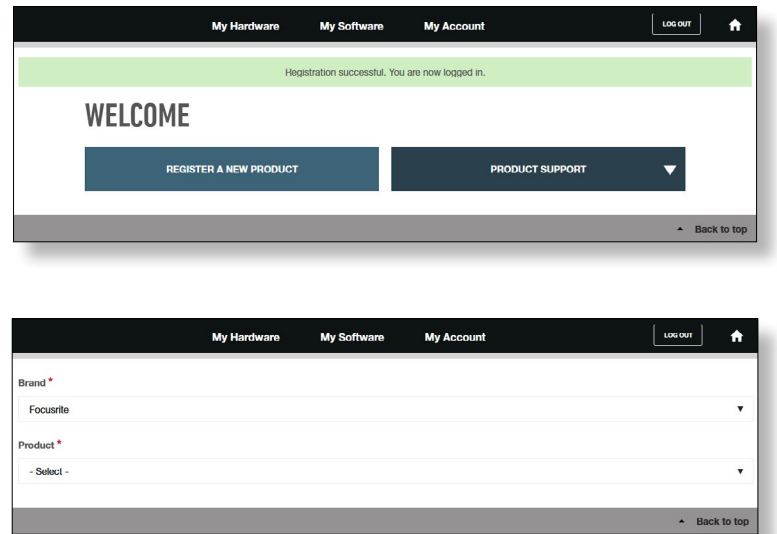

- 4. Select your Clarett+ device from the **Product** drop-down list and enter your device's Serial Number at the bottom of the page. You can find the serial number on the underside of the Clarett+ 8Pre, and also on the gift box. Then click **Set Serial Number**.
- 5. Follow the rest of the on-screen instructions to finish registering your device.
- 6. When the registration is complete, your Product will appear in your Account under the **My Hardware** tab.
- 7. All your bundled software can be found under the **My Software** tab in your account

## <span id="page-7-0"></span>**Hardware Features**

## **Front Panel**

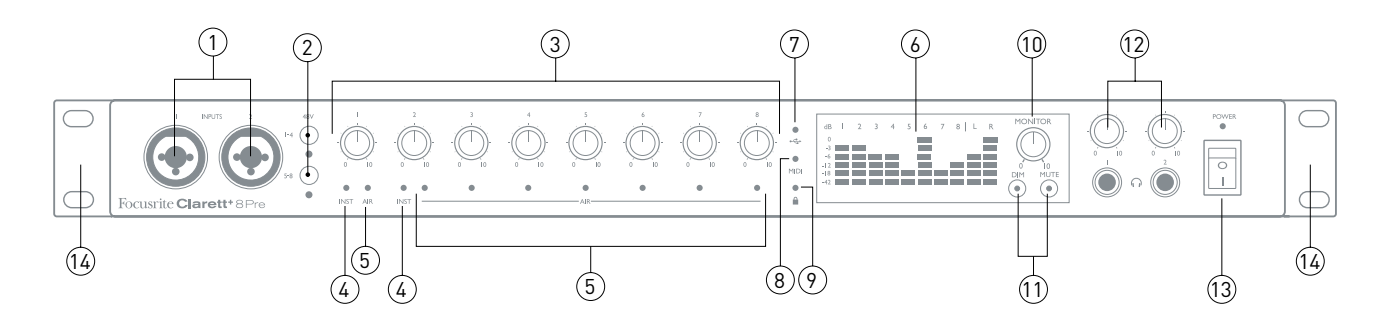

The front panel includes all input gain and monitoring controls as well as two input connectors for Mic, Line and Instrument signals.

- 1. **INPUTS 1** & **2** Combo XLR input sockets connect microphones, instruments (e.g., guitar), or line level signals via XLR or ¼" jacks as appropriate. Either TRS (balanced) or TS (unbalanced) jack plugs can be used for instruments or line level signals.
- 2. **48V** two switches enabling 48 V phantom power at the Combo connectors' XLR contacts for mic inputs 1-4 and 5-8 respectively. (Note that inputs 3 to 8 are on the rear panel.) Each switch has a red LED to show when phantom power is enabled. Note that not all microphones require phantom power. If you are unsure whether your microphone needs it to work, please read the microphone documentation.
- 3. Gain **1** to **8** eight rotary controls: adjust input gain for signals at Inputs 1 to 8 respectively.
- 4. **INST** two red LEDs which illuminate when Instrument mode is selected for the jack Inputs 1 or 2 from **Focusrite Control** software. When INST is selected, gain range and input impedance are altered (relative to LINE), and the input is made unbalanced. This optimises it for connecting instruments directly via a 2-pole (TS) jack plug. When INST is off, you can connect line level signals. Line level signals may be connected either in balanced form via a 3-pole (TRS) jack or unbalanced, via a 2-pole (TS) jack.
- 5. **AIR** eight yellow LEDs one per input which illuminate when AIR function is selected for the input from **Focusrite Control**. AIR modifies the input stage's frequency response to model classic, transformer-based Focusrite ISA mic preamps.
- 6. Meters ten 6-segment LED bargraph meters indicating a) the signal levels of the eight analogue input signals (meters **1** to **8**), and b) the signal levels at the **MONITOR 1** and **2** outputs (meters **L** and **R**). The input meters show signal level after the input gain stage. The output meters show signal level before the monitor level control [10], which therefore does not affect their indication. The LEDs illuminate at -42 (green, "signal present"), -18 and -12 dBFS (green), -6 and -3 dBFS (yellow) and 0 dBFS (red). 0 dBFS implies digital clipping, and should always be avoided.
- 7.  $\cdot \leftrightarrow$  (USB active) a green LED which illuminates when the unit has established a connection with the computer to which it is connected.
- 8. **MIDI** a green LED which illuminates when MIDI data is being received at the rear panel MIDI IN port.
- 9.  $\bigoplus$  (Locked) a green LED which confirms clock synchronisation, either to the Clarett+ 8Pre's internal clock or to an external digital input.
- 10. **MONITOR** main monitor output level control this control will normally control the level at the main monitor outputs on the rear panel, but can be configured in **Focusrite Control** to adjust the level of multiple pairs of outputs.
- 11. **DIM** and **MUTE** two switches controlling the Clarett+ 8Pre's monitor outputs; **DIM** reduces the output levels by 18 dB, while **MUTE** turns the outputs off. By default, these switches affect the main monitor outputs 1 and 2, but may be configured in **Focusrite Control** to act on any of the analogue outputs. The switches are internally illuminated (DIM: yellow, MUTE: red) indicating the function is selected.
- 12. (Headphones) **1** and **2**  connect one or two pairs of stereo headphones at the two ¼" TRS jack sockets below the controls. The headphone outputs always carry the signals currently routed to analogue outputs 7/8 and 9/10 (as stereo pairs) in **Focusrite Control**.
- 13. **POWER** AC power switch and LED.
- 14. Rack ears for mounting the Clarett+ 8Pre in a standard 19" equipment rack.

#### <span id="page-9-0"></span>**Rear Panel**

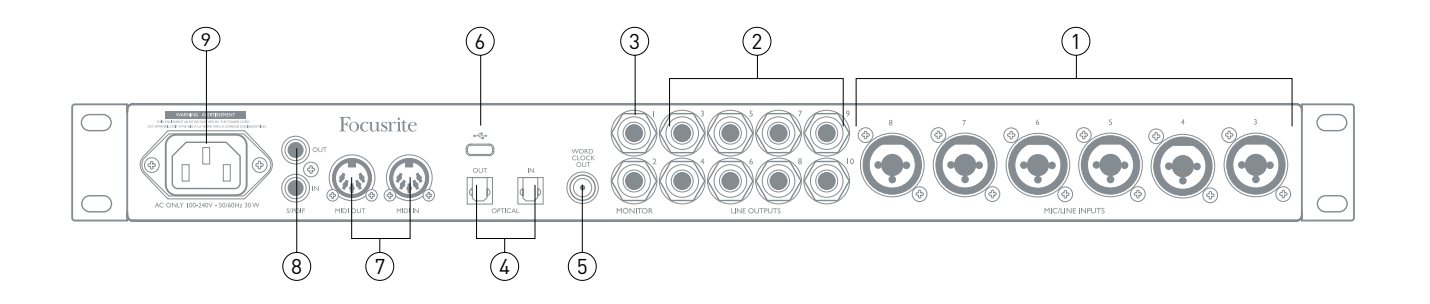

- 1. **MIC/LINE INPUTS 3** to **8** Combo XLR input sockets connect further microphones or line level signals via XLR or ¼" jacks as appropriate. Either ¼" TRS (balanced) or TS (unbalanced) jack plugs can be used for line level signals.
- 2. **LINE OUTPUTS 3** to **10** eight balanced analogue line outputs on ¼" jack sockets; use TRS jacks for a balanced connection or TS jacks for unbalanced. Signals routed to these outputs are defined in **Focusrite Control**, for driving alternative speakers (i.e., midfield, nearfield, etc.), the additional speakers in a multichannel monitoring system, or to send audio to outboard FX processors.
- 3. **MONITOR 1** and **2** two balanced analogue line outputs on ¼" jack sockets (with "antithump"); use TRS jacks for a balanced connection or TS jacks for unbalanced. These are also Line Outputs 1 and 2, and will generally be used for driving the main L and R speakers of your monitoring system. However, output routing may be customised in **Focusrite Control**.
- 4. **OPTICAL IN** and **OUT** two TOSLINK connectors, each carrying eight channels of digital audio in ADAT format at 44.1/48 kHz sample rate or four channels at 88.2/96 kHz. This input is also capable of accepting a stereo optical S/PDIF source: this option is selected from **Focusrite Control**. Note that this input is disabled at sample rates of 176.4/192 kHz.
- 5. **WORD CLOCK OUTPUT** a BNC connector carrying the Clarett+ 8Pre's word clock; this may be used to synchronise other digital audio equipment.
- 6.  $\leftarrow \leftarrow$  USB connector; connect the Clarett+ 8Pre to your computer with a USB cable.
- 7. **MIDI IN** and **MIDI OUT** standard 5-pin DIN sockets to connect external MIDI equipment. You can send/receive MIDI data between your computer and external MIDI devices.
- 8. **SPDIF IN** and **OUT** two phono (RCA) sockets carrying two-channel digital audio signals in and out of the Clarett+ 8Pre in S/PDIF format. Like all other inputs and outputs, the routing of S/PDIF signals may be customised in **Focusrite Control**.
- 9. AC mains standard IEC (AC) connector. The Clarett+ 8Pre is fitted with a "Universal" power supply, and will run from any AC mains voltage from 100 to 240 V, at 50 or 60 Hz.

# <span id="page-10-0"></span>**Connecting your Clarett+ 8Pre**

The Clarett+ 8Pre should be connected to AC mains with the supplied AC power cable. Plug the IEC connector into the rear panel IEC receptacle and turn the unit on with the front panel power switch.

The Clarett+ 8Pre has a USB-C™ port (on the rear panel). Once the software installation is complete, simply connect the Clarett+ 8Pre to your computer using a USB cable.

#### **Computer audio setup**

When you connect your Clarett+ 8Pre to your computer for the first time, you will need to select it as the audio input/output device.

- **macOS**: selection is made in **System Preferences** > **Sound**: select the Focusrite device on both the **Input** and **Output** pages.
- **Windows**: selection is made in **Control Panel** > **Sound**: right-click on the Focusrite device and select **Set as Default Device** in both **Recording** and **Playback** tabs.

If you have any problems, full details of how to select the Clarett+ 8Pre as the audio device can be found at [focusrite.com/get-started/ClarettPlus-8Pre](https://focusrite.com/get-started/ClarettPlus-8Pre).

After the first connection, your OS should automatically select the Clarett+ 8Pre as the default audio device.

#### **Audio Setup in your DAW**

After installing the drivers and connecting the hardware, you can start using the Clarett+ 8Pre with your DAW.

Please note - your DAW may not automatically select the Clarett+ 8Pre as its default I/O device. In this case, you must manually select the driver on your DAW's **Audio Setup**\* page, and select **Clarett+ 8 Pre USB** (Mac) or **Focusrite USB ASIO** (Windows). Please refer to your DAW's documentation or Help files if you are unsure where to select the Clarett+ 8Pre as your audio device.

\* Typical name – page names may vary with DAW

#### <span id="page-11-0"></span>**Connecting Clarett+ 8Pre to loudspeakers**

The 1/4" jack **MONITOR** outputs on the rear panel (Line Outputs 1 and 2) will normally be used to drive monitoring speakers. Self-powered monitors have internal amplifiers, and may be connected directly. Passive loudspeakers will require a separate stereo amplifier; in this case, the rear panel outputs should be connected to the amplifier's inputs.

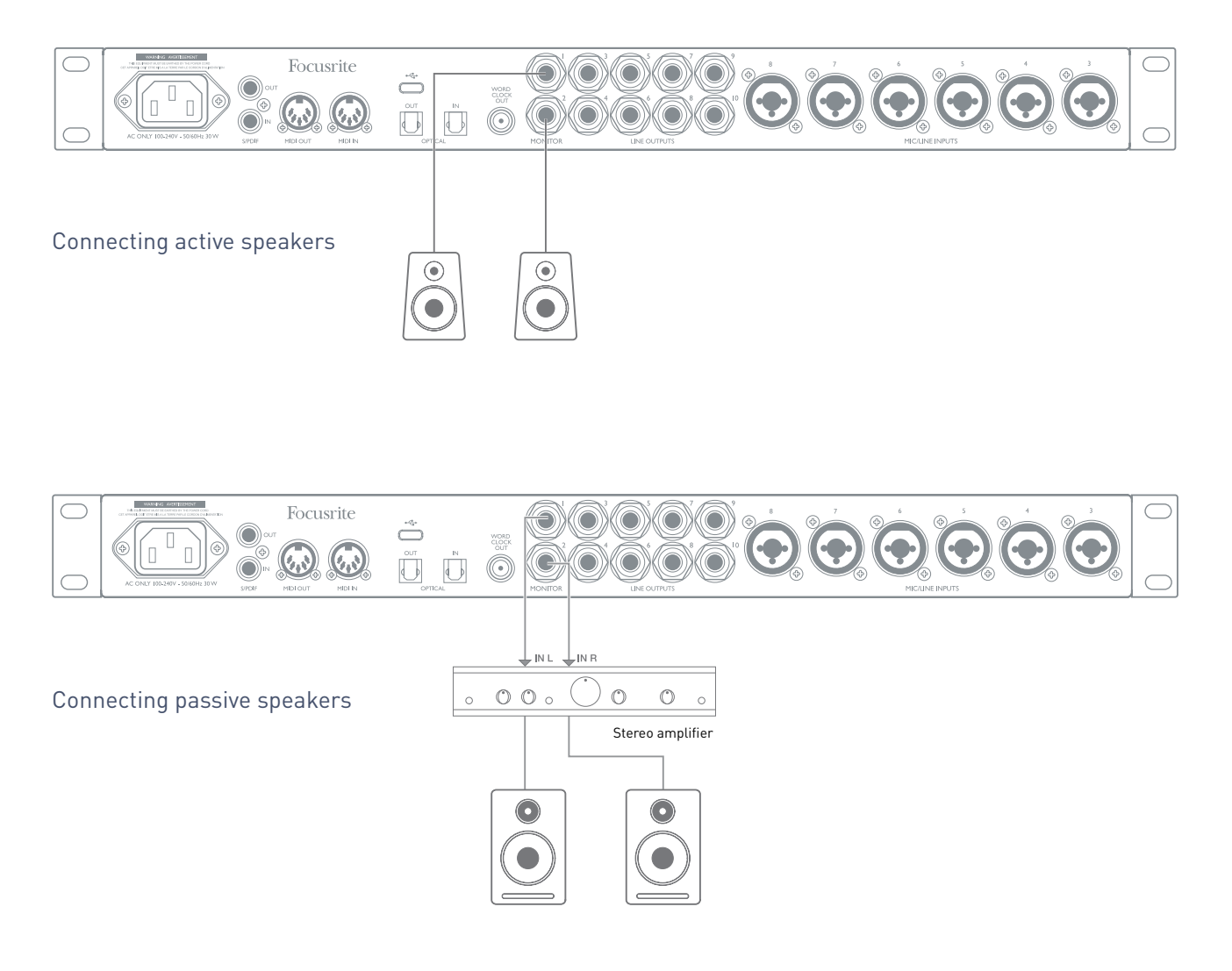

All the line output connectors are 3-pole (TRS) ¼" jack sockets, and are electronically balanced. Typical consumer (hi-fi) amplifiers and small powered monitors will have unbalanced inputs, either on phono (RCA) sockets, or via a 3.5 mm 3-pole jack plug intended for direct connection to a computer. In either case, use a suitable connecting cable with jack plugs at one end.

Professional power amplifiers will generally have balanced inputs.

#### **Connecting additional monitors**

When mixing, you can connect several pairs of additional speakers (midfield, nearfield, etc.) to output pairs and use **Focusrite Control** to route your mix to the different outputs as desired, to check your mix on the different speakers.

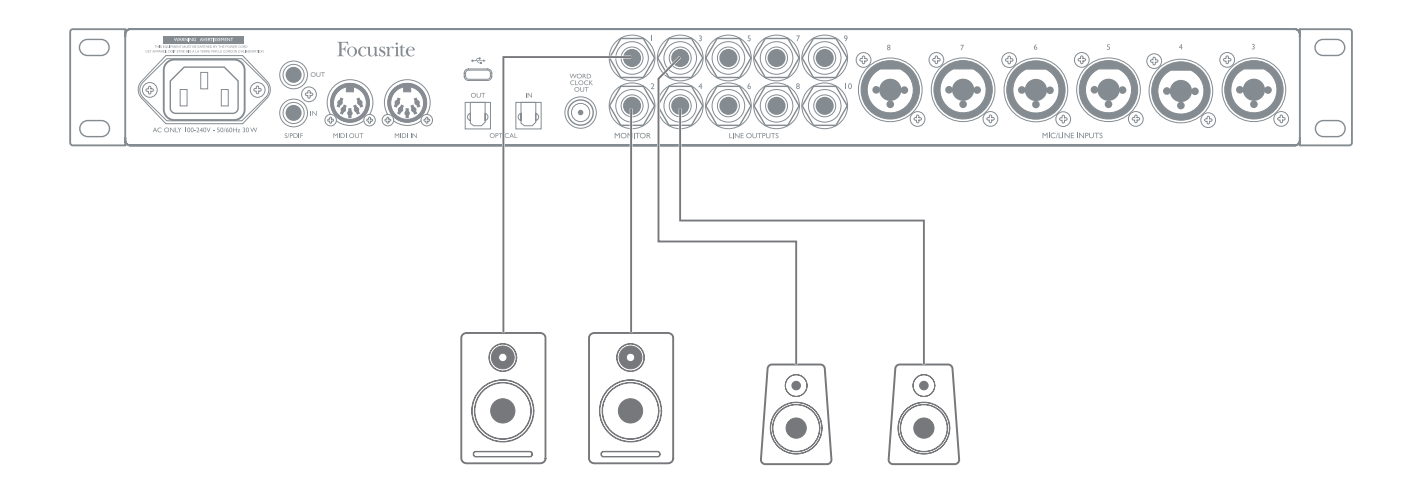

#### **IMPORTANT:**

**MONITOR 1** and **2** outputs have "anti-thump" circuitry that protects your speakers if the Clarett+ 8Pre is turned on while the speakers (and amplifier if used) are connected and active.

**LINE OUTPUTS 3** to **10** do not have this circuitry. If you're using additional speakers connected to these outputs, power your Clarett+ 8Pre on first, then turn on the speakers or power amplifier.

But get into the habit of following this general rule in any case - it is good audio practice to turn on any speaker system *after* turning on the equipment feeding it.

#### <span id="page-13-0"></span>**Working with surround sound**

Because the Clarett+ 8Pre is equipped with ten line outputs, it is suitable for working in multichannel sound formats – LCRS, 5.1 surround or 7.1 surround, for example.

To route each channel to the correct output you will need to route the DAW outputs to the Line Outputs in Focusrite Control (e.g. DAW Output 1  $\rightarrow$  Line Output 1, DAW Output 2  $\rightarrow$  Line Output 2, etc.).

#### **Windows users:**

In Windows, surround sound can only be used in software supporting multichannel ASIO. In most cases this will be your DAW, and in general, DAWs capable of mixing in surround allow you to set the speaker mapping up in the DAW's **Audio Output Preferences** or **I/O Settings** page.

Please see the User Manual (or Help files) for your DAW for guidance on setting up the outputs for surround mixing with the speaker configuration you wish to use.

#### **Mac users:**

On Macs, surround sound configuration can be done from all applications that support multichannel audio (DAWs & regular macOS Applications). To do this, go to: **Applications > Utilities > Audio MIDI Setup > Clarett+ 8Pre > Configure Speakers > Configuration > Select the desired configuration**.

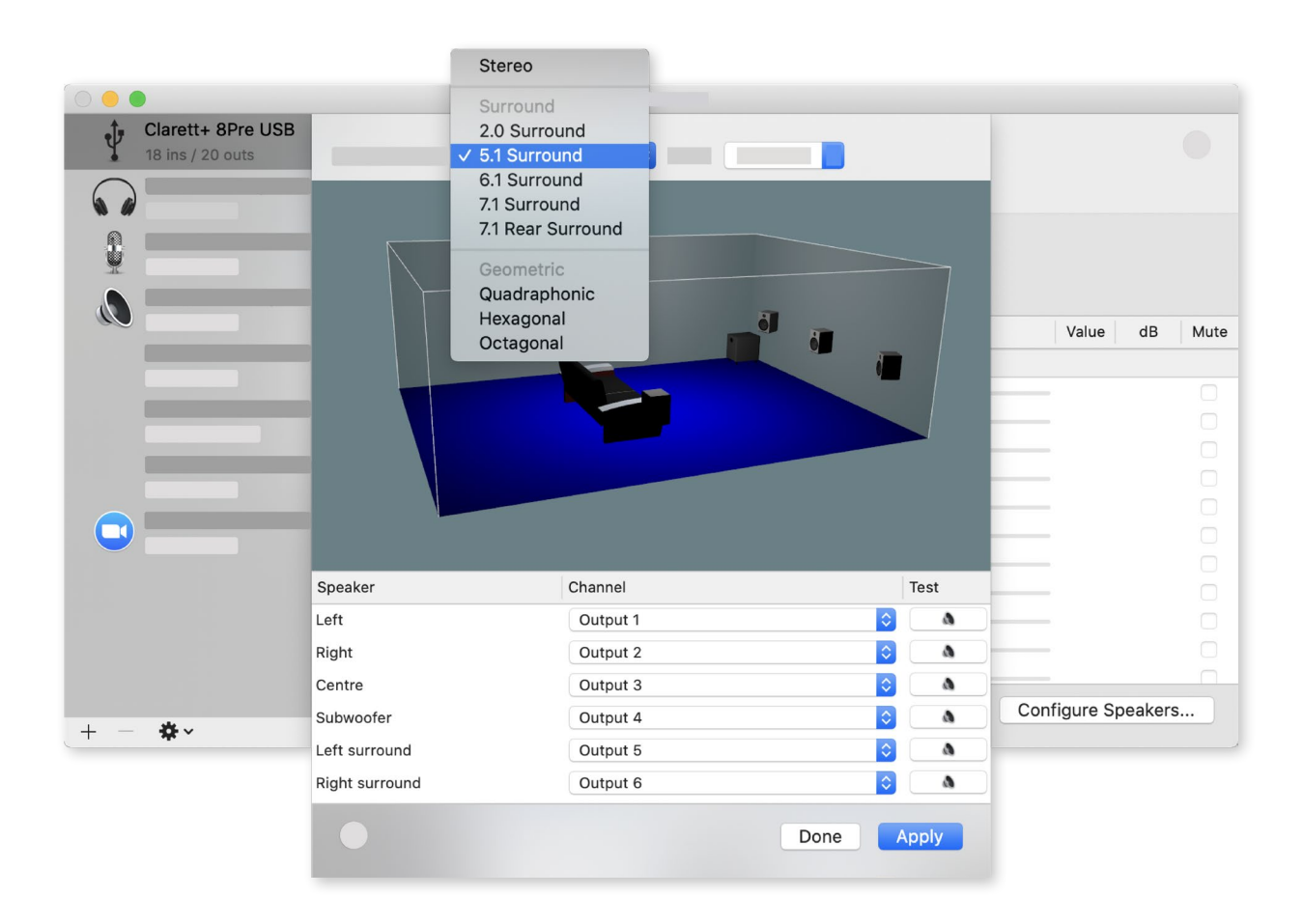

The example below shows how you would connect the six loudspeakers in a 5.1 surround monitoring arrangement

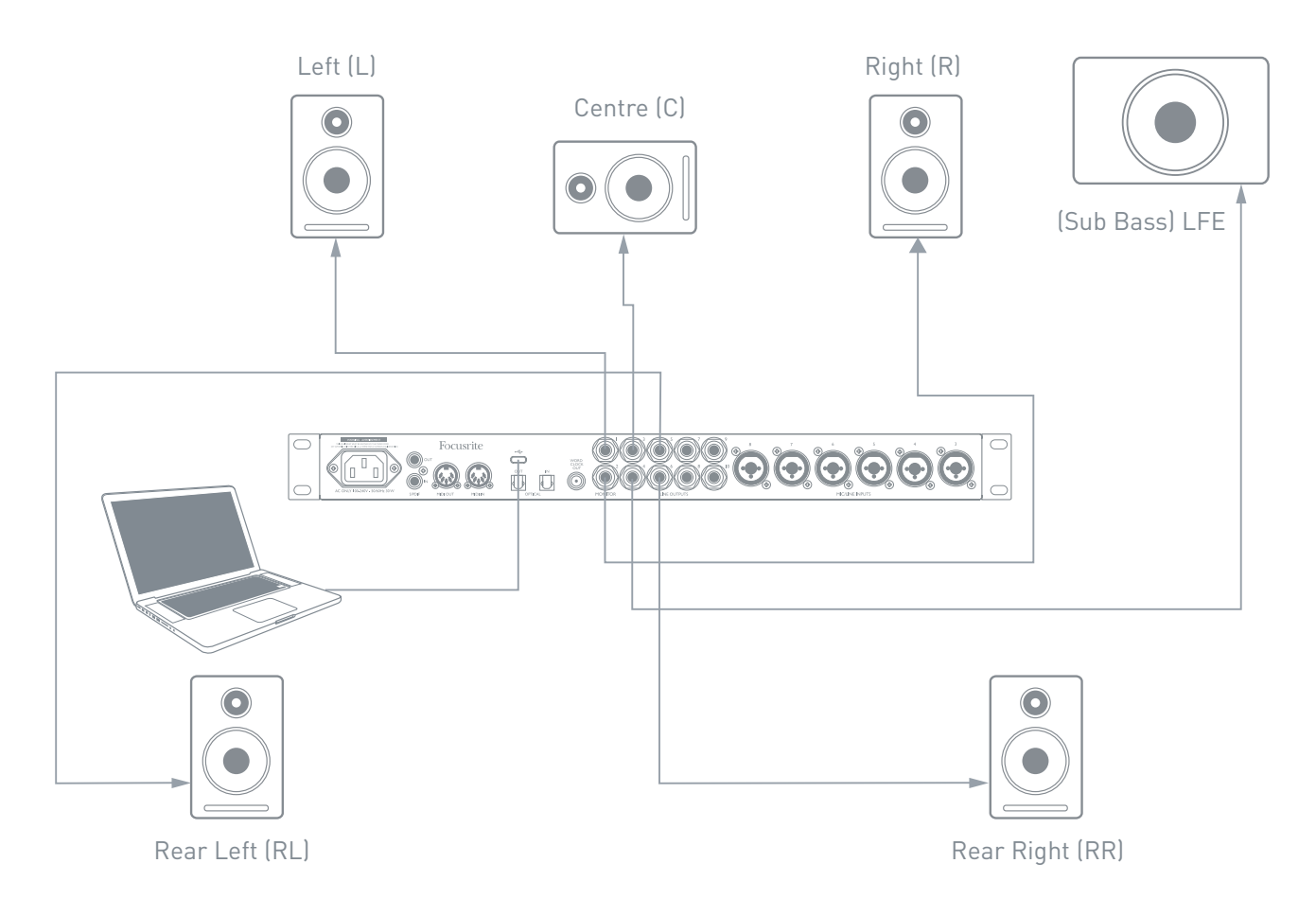

# <span id="page-15-0"></span>**EXAMPLES OF USAGE**

The Clarett+ 8Pre is an excellent choice for many recording and monitoring applications. Some typical configurations are shown below.

## **1. Recording a band**

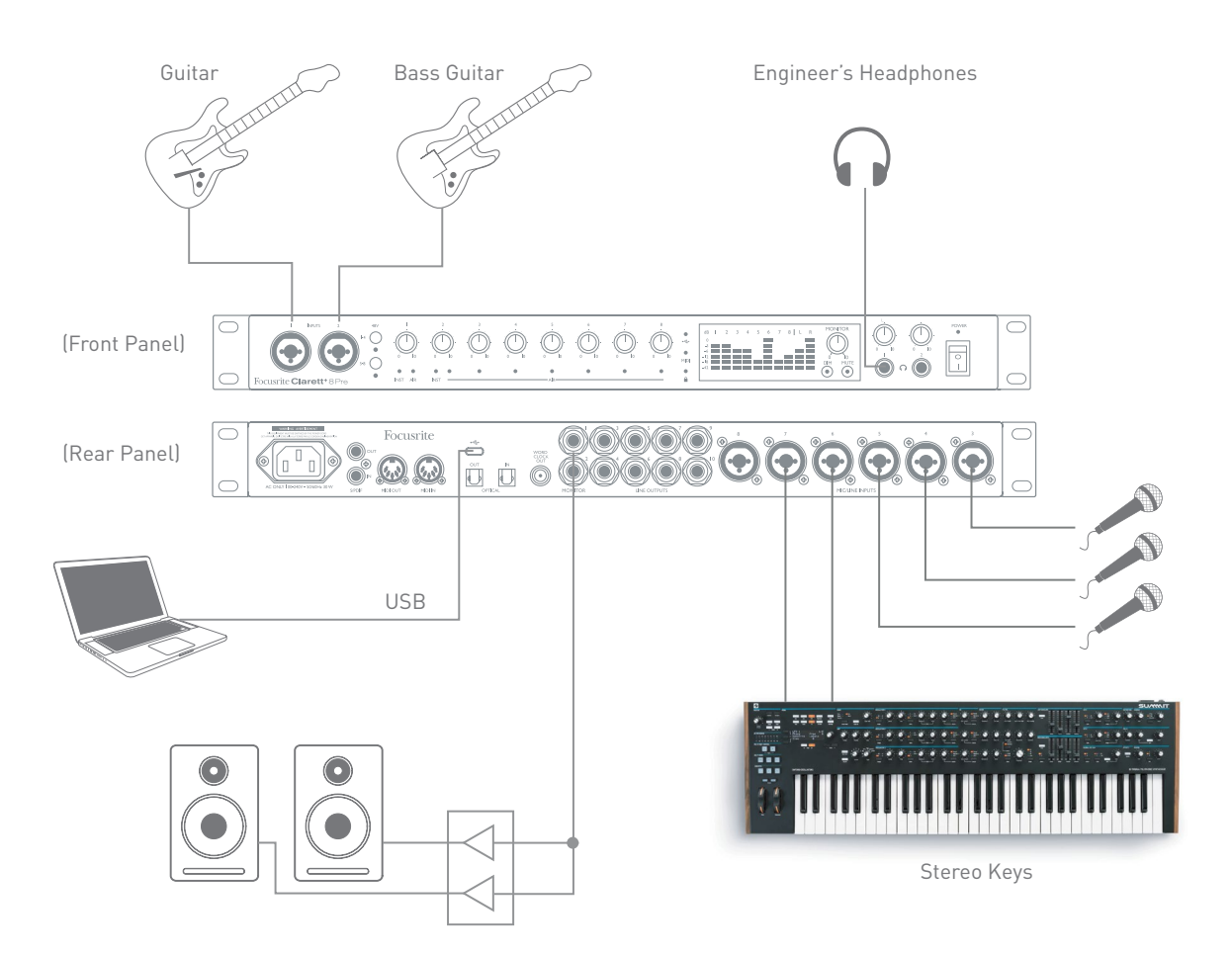

This setup illustrates a typical configuration for multitrack recording with DAW software on your computer.

A selection of sources – microphones, guitars and a keyboard – are shown connected to Clarett+ 8Pre's inputs. Note that only Inputs 1 and 2 can be configured to accept instruments directly, so we have chosen to plug the guitars into these. Ensure Instrument mode is selected for Inputs 1 and 2 from **Focusrite Control**, and the INST LEDs are illuminated.

The connection to the computer running DAW software is via a USB cable. This will carry all input and output signals between the DAW and the Clarett+ 8Pre. Once the audio setup is correctly configured in the DAW, each input source will be automatically routed to its own DAW track for recording.

#### **A note about latency**

You will probably have heard the term "latency" used in connection with digital audio systems. In the case of the DAW recording application described above, latency is the time it takes for your input signals to pass through your computer and audio software, and back to you.

While not an issue for most recording situations, latency can be a problem for a performer who wishes to record while monitoring their input signals. This might be the case if you need to increase your buffer size, which could be needed when you record overdubs on a large project using many DAW tracks, software instruments and FX plug-ins.

Common symptoms of a buffer setting that is too low could be glitching audio (clicks and pops), or a particularly high CPU load within your DAW (most DAWs have CPU readouts). If you experience this on a Mac, you can raise the buffer size from the DAW application itself; on a Windows PC you will need to change this from the **ASIO ControlPanel** which can usually be accessed from your DAW **Setup Preferences\***.

The Clarett+ 8Pre, in conjunction with **Focusrite Control**, allows "low latency monitoring", which overcomes this problem. You can route your input signals directly to the Clarett+ 8Pre's headphone and line outputs. This enables the musicians to hear themselves with ultra-low latency – i.e., effectively in "real time" – along with the computer playback. The input signals to the computer are not affected in any way by this setting. However, note that any effects being added to the live instruments by software plug-ins will not be heard in the headphones in this case, although the FX will still be present on the recording.

<sup>\*</sup> Typical name – page names may vary with DAW

## <span id="page-17-0"></span>**2. Using the optical connections**

In addition to eight analogue inputs, the Clarett+ 8Pre has an ADAT input port (**OPTICAL IN**) which can provide an additional eight audio inputs at 44.1/48 kHz sample rate, or four at 88.2/96 kHz. Using a separate 8-channel microphone preamplifier equipped with an ADAT output – such as the Focusrite Clarett+ OctoPre – provides a simple and excellent method of expanding the Clarett+ 8Pre's input capability.

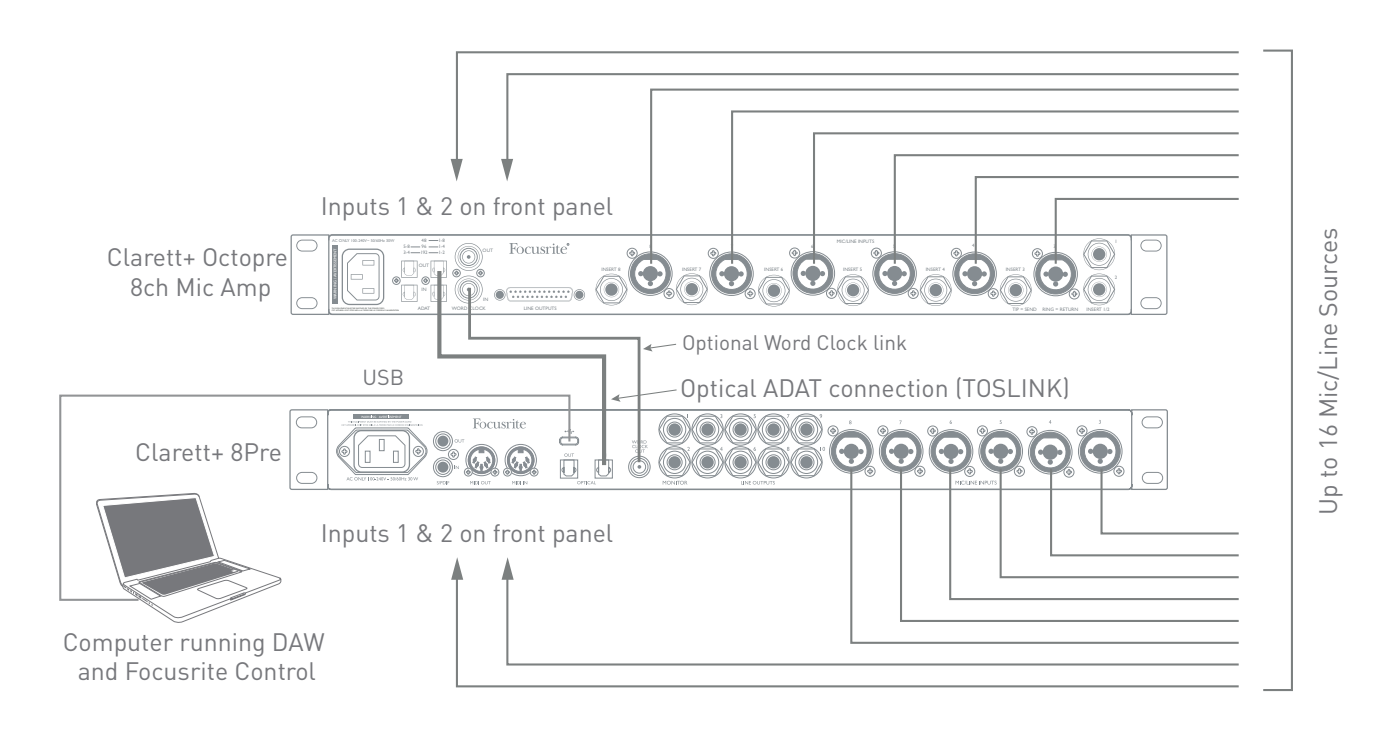

The Clarett+ OctoPre's **OPTICAL OUT** port is connected to the Clarett+ 8Pre's **OPTICAL IN** port with a single TOSLINK optical cable. Stable word clock synchronisation may be achieved by connecting the Clarett+ 8Pre's WORD CLOCK output to the Clarett+ OctoPre's WORD CLOCK IN and setting the Clarett+ OctoPre to use this as its sync source. Alternatively, the Clarett+ 8Pre may be set to synchronise via the ADAT format signal at the **OPTICAL IN** port. To do this in **Focusrite Control** go to **Device Settings** and set **Clock Source** to **ADAT**.

NOTE: when connecting two digital devices by any method, always ensure both are set to use the same sample rate.

You can route additional ADAT inputs in the same way as other inputs in **Focusrite Control**. ADAT inputs can form part of any musician's headphone mix, as needed.

If a suitable D-to-A converter with an ADAT input is available, the **OPTICAL OUT** port may be used in the opposite manner; for example, additional outputs from the DAW may be converted into the analogue domain to allow the use of an external hardware mixing console to mix down a large number of DAW tracks.

### <span id="page-18-0"></span>**3. Using the Clarett+ 8Pre as a stand-alone mixer**

The Clarett+ 8Pre can store a mix configuration defined in **Focusrite Control** within the hardware. This feature lets you configure it – for example, as an on-stage keyboard mixer – using your computer, and then retain the configuration in the device itself. Then you can use the Clarett+ 8Pre as a rackmounting mixer as part of your keyboard rig to control the overall mix of multiple keyboards.

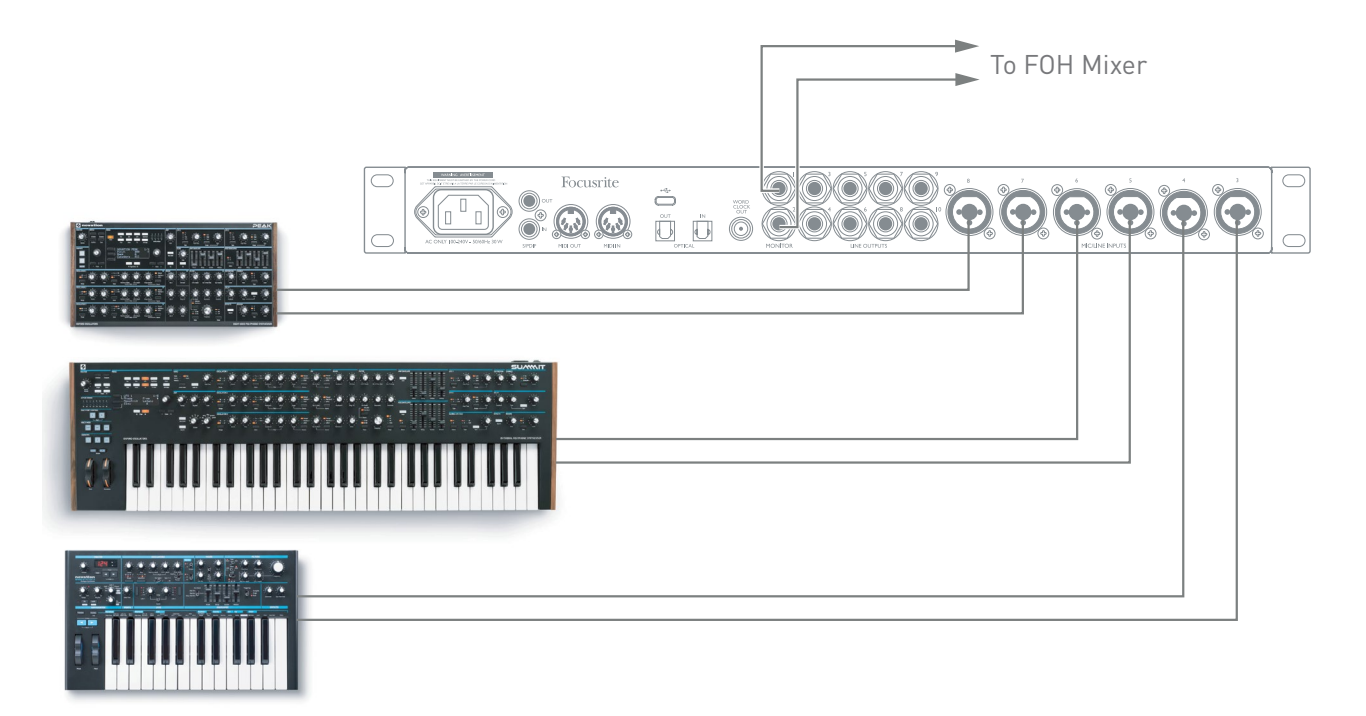

In the example illustrated, three stereo keyboards are connected to rear panel inputs of the Clarett+ 8Pre; Outputs 1 and 2 connect to the main PA system. You can adjust the volume of the individual keyboards from the front panel, and you can adjust the level you hear the mixed keyboards at through the speakers.

#### <span id="page-19-0"></span>**4. Providing foldback while recording**

While recording, musicians often prefer to hear themselves along with other players, and when overdubbing, tracks that have already been recorded.

**Focusrite Control** lets you define several different mixes, each of which may be either mono or stereo, and can be routed to any of the Clarett+ 8Pre's outputs. This means each musician being recorded can have a unique mix. In their mix you can include any hardware inputs on the Clarett+ 8Pre and combine them with DAW tracks, such as click or pre-recorded backing tracks. See the **Focusrite Control** Guide (obtainable from [focusrite.com/downloads\)](https://focusrite.com/downloads) for details of how to configure different mixes, and how to route them to the Clarett+ 8Pre's various outputs.

Each of the headphone outputs on the front panel initially provides a default mix: Headphone 1's mix is always the same stereo mix routed to Line Outputs 7 and 8, while Headphone 2's mix is always the same stereo mix routed to Line Outputs 9 and 10. You can adjust the content of both mixes in Focusrite Control - that for Outputs 7/8 defines what is heard by Headphones 1, and that for Outputs 9/10 defines what is heard by Headphones 2.

Either or both of these may be used for a musician's mix; each output can drive a pair of headphones directly. This is the easiest method, and has the advantage the mixes are stereo. If you need to drive additional pairs of headphones, you'll need to include an external headphone amplifier as part of your set-up:

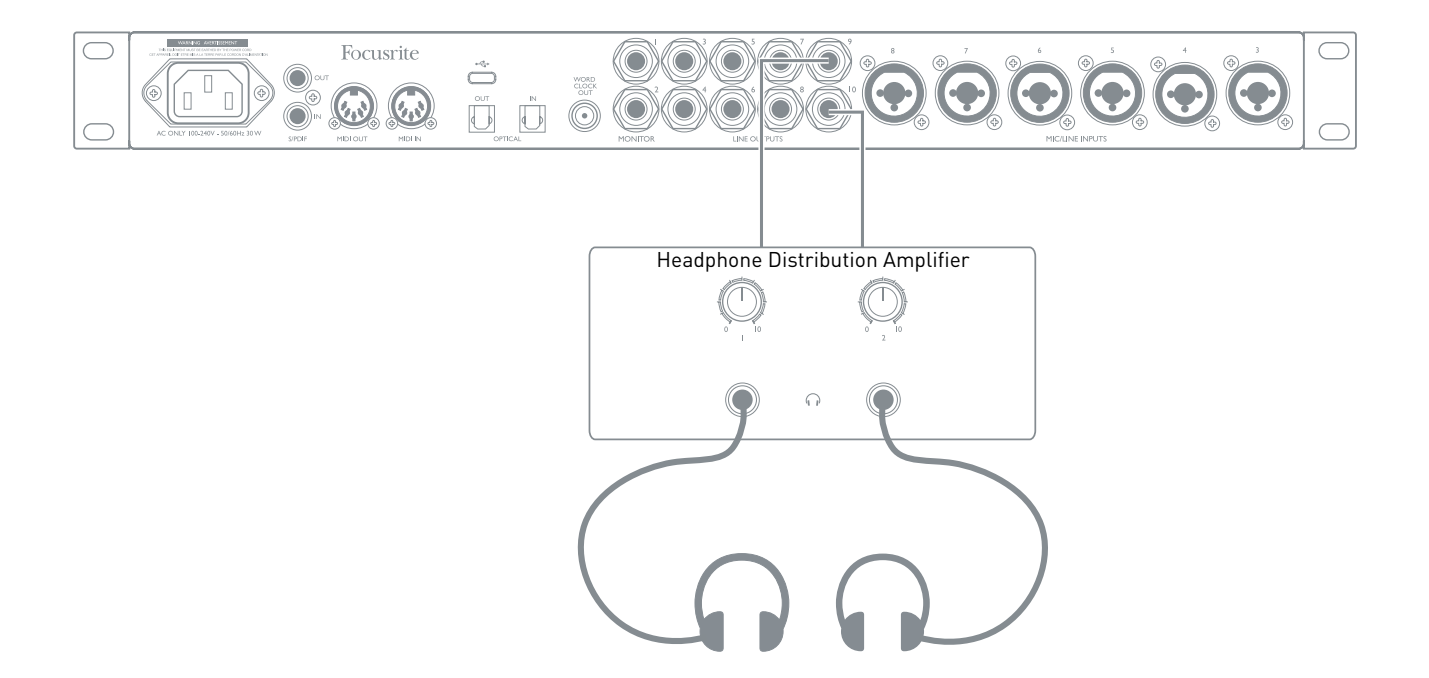

Always remember - when sourcing monitor mixes from input signals, ensure the DAW channels on which you are recording are muted, otherwise the musicians will hear themselves "twice", with one signal audibly delayed as an echo.

# <span id="page-20-0"></span>**FOCUSRITE CONTROL - OVERVIEW**

**Focusrite Control** is the software application used with the Clarett+ 8Pre, which can be downloaded from [focusrite.com/downloads](https://focusrite.com/downloads). An iOS app allowing WiFi control of **Focusrite Control** is also available, from the Apple App Store.

**Focusrite Control** allows you to create a custom monitor mix for each musician, and specify the routing of all audio signals to the physical audio outputs. Sample rate and clock source selection are also available from **Focusrite Control**.

**Focusrite Control** has its own dedicated User Guide, which has detailed operating instructions for all aspects of the software.

This may be downloaded from [focusrite.com/downloads](https://focusrite.com/downloads).

# <span id="page-21-0"></span>**CLARETT+ 8PRE TECHNICAL SPECIFICATIONS**

# **Performance Specifications**

Where possible, specifications are measured to AES17. Unless stated, all specification measurements are unweighted.

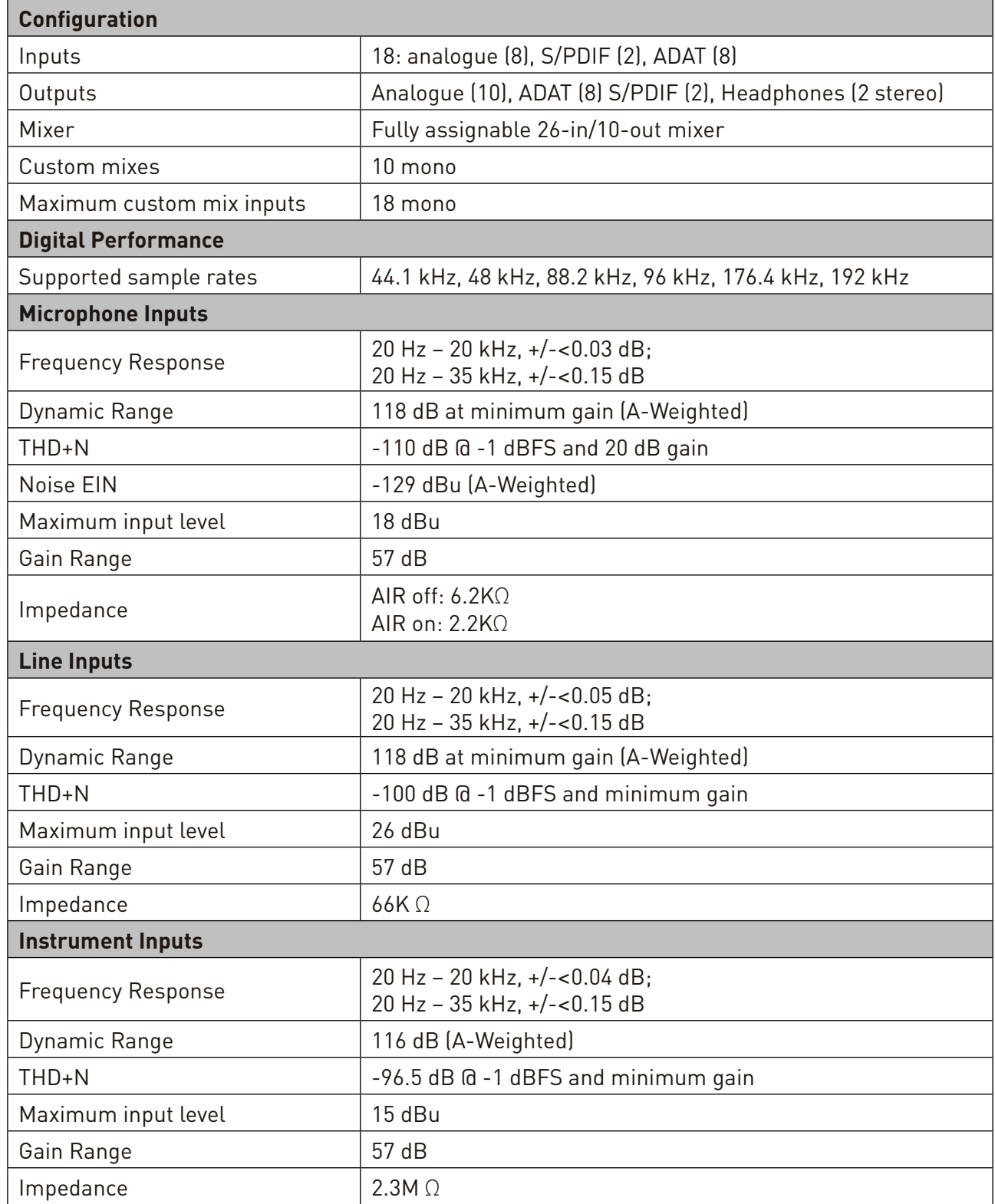

<span id="page-22-0"></span>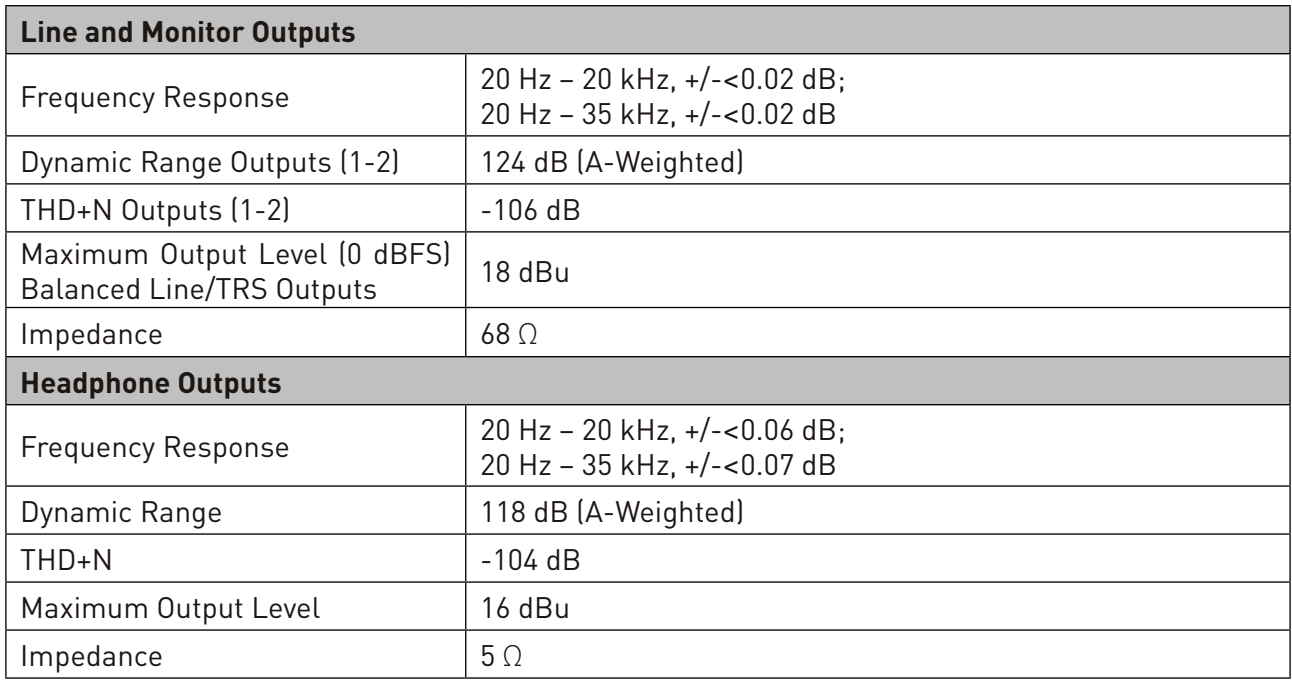

# **Physical and Electrical Characteristics**

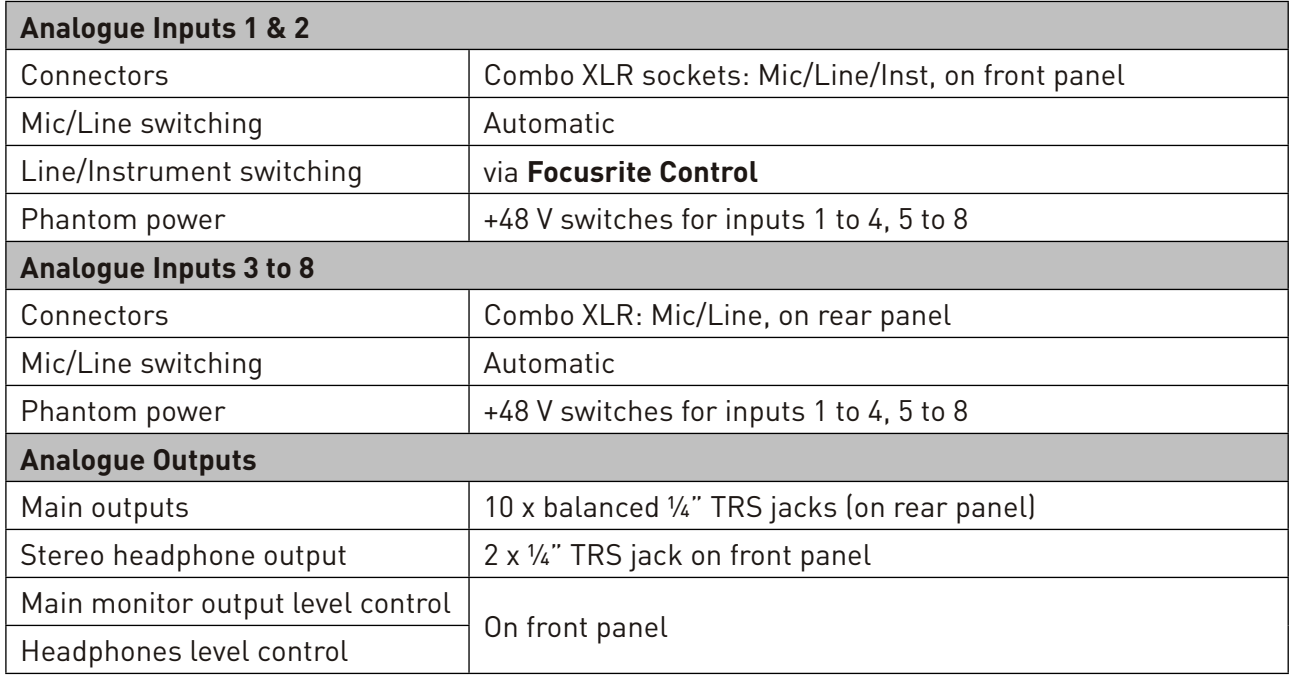

<span id="page-23-0"></span>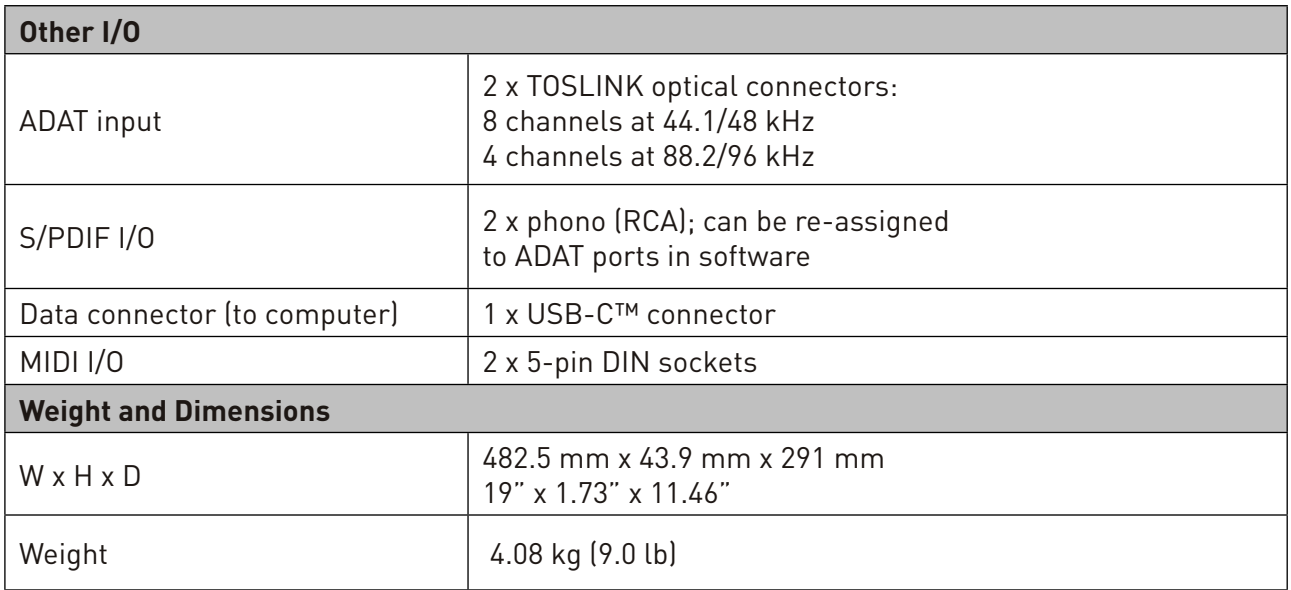

# **TROUBLESHOOTING**

For help getting started with your Clarett+, please visit:

[focusrite.com/get-started](http://focusrite.com/get-started )

If you have any questions or need any help at any time with your Clarett+, please visit our Help Centre.

Here you can also contact our support team:

[support.focusrite.com](https://support.focusrite.com/hc/en-gb)

# **COPYRIGHT AND LEGAL NOTICES**

Focusrite, Clarett and OctoPre are registered trade marks of Focusrite Audio Engineering Ltd. in the United States and other countries.

ADAT is a registered trademark of inMusic Brands in the US and other countries.

iOS, iPhone, iPad and App Store are trademarks of Apple Inc., registered in the US and other countries and regions.

USB Type-C® and USB-C® are registered trademarks of USB Implementers Forum.

Thunderbolt is a trademark of Intel Corporation or its subsidiaries in the US and/or other countries.

2021 © Focusrite Audio Engineering Limited. All rights reserved.